- 
- **Installation**<br>
 Turn of all devices (6, for matrix)<br>
 Connect the HDMI" source device to the HDMI" input of the matrix, labelled HDMI IN 1 ~ HDMI IN 2 (1).<br>
 Connect the barrel and of the power adapter to the DC input
- 
- 
- 
- 
- **Safety**
- Only use indoors Only use attached AC/DC adapter
- Do not use in a humid environ
- **Cleaning and maintenance**

• Do not use cleaning solvents or abrasives. • Do not clean the inside of the device. • Do not attempt to repair the device. If the device does not operate correctly, replace it with a new device. Clean the outside of the device with a soft, damp cloth.

### **Warning!**

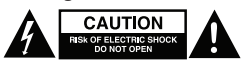

# **EDID-Management switch (5)**

- Schakel alle apparatuur uit (4, voor matrix)<br>Sluit het HDMI<sup>m</sup>-bronapparaat aan op de H
- Sluit het HDMI'''-bronapparaat aan op de HDMI'''-ingang van de matrix, genaamd 'HDMI IN 1'~'HDMI IN 2' (1).<br>• Sluit max. 4 HDMI'''-schermen aan op de splitter, genaamd 'HDMI OUT 1'~'HDMI OUT 4' (2).<br>• Sluit het ronde uit
- 
- 
- Schakel alle apparatuur in (4, voor matrix).<br>• Selecteer de ingang en HDMI'''-uitgang die u aan elkaar wilt koppelen.<br>• De 8-cijferige indicatie (9) laat zien welke ingang verbonden is met welke HDMI''''-uitgang.<br>• U kun voeren.

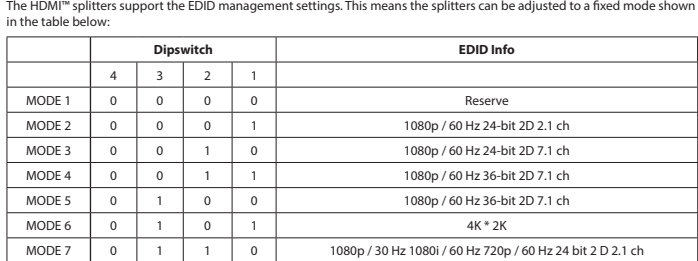

MODE 8  $\begin{vmatrix} 1 & 1 & 1 \\ 0 & 1 & 1 \end{vmatrix}$  To copy the current output for EDID, press and hold the selection button (3) for more than 3 seconds.

# **Installatie Nederlands**

**Schakelaar EDID-beheer (5)** en de instellingen van het EDID-beheer. Dit betekent dat de splitters in een vaste modus

### **Veiligheid**

• Alleen binnen gebruiken • Gebruik alleen de meegeleverde AC/DC-adapter • Niet gebruiken in een vochtige omgeving

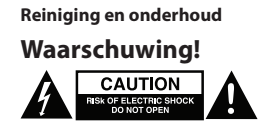

• Gebruik geen reinigingsmiddelen of schuurmiddelen.<br>• Reinig de binnenkant van het apparaat niet.<br>• Probeer het apparaat niet te repareren. Als het apparaat niet goed werkt, vervang het dan door een nieuw apparaat.<br>• Rein

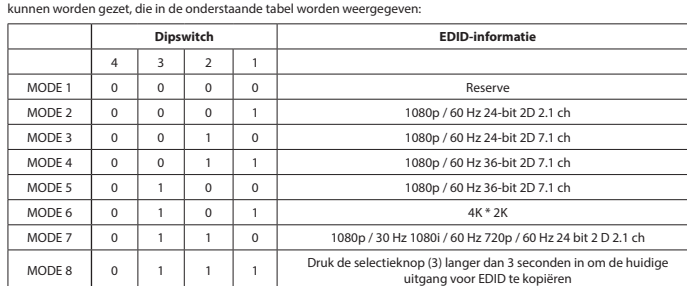

**Installation**<br>- Schließen Sie alle Geräte aus (6, für Matrix).<br>- Schließen Sie das HDMI™-Quellgerät an den HDMI™-Eingang der Matrix an, der mit HDMI IN 1 ~ HDMI IN 2 (1)<br>- gekennzeichnet ist.<br>- Schließen Sie bis zu 4 HDMI

gekennzeichnet ist.<br>• Schließen Sie den Hohlstecker des Netzteils an den DC-Eingang (3) des Schalters an.<br>• Schließen Sie den AC-Netzstecker an eine AC-Steckdose an. (11)<br>• Schließen Sie alle Geräte ein (6, für Matrix).<br>•

### Limpie el exterior del dispositivo con un paño suave lige **Conmutador de administración de EDID (5)**

Utilisez l'appareil en intérieur uniquemen • Utilisez uniquement l'adaptateur CA/CC fourni • N'utilisez pas l'appareil dans un environnement humide.

# **Sicherheit**

• Verwendung nur in Innenräumen • Nur den mitgelieferten AC/DC-Adapter verwenden • Nicht in Umgebungen mit hoher Luftfeuchtigkeit verwenden

# **Reinigung und Pflege**

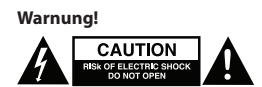

• Verwenden Sie keine Reinigungs- oder Scheuermittel.<br>• Reinigen Sie nicht das Innere des Geräts.<br>• Versuchen Sie nicht, das Gerät zu reparieren. Falls das Gerät nicht korrekt funktioniert, ersetzen Sie es bitt

# neues. • Reinigen Sie die Außenseite des Geräts mit einem weichen, angefeuchteten Tuch.

**EDID-Management-Schalter (5)** Die HDMI™-Splitter unterstützen die EDID-Management-Einstellungen. Das bedeutet, dass die Splitter auf einen der in der

## **Instalación Español**

• Apague todos los dispositivos (6 por matriz) • Conecte el dispositivo fuente HDMI™ a la entrada HDMI™ de la matriz con la etiqueta HDMI IN 1 ~ HDMI IN 2 (1). • Conecte hasta 4 pantallas HDMI™ al divisor con la etiqueta HDMI OUT 1 ~ HDMI OUT 4 (2). • Conecte el extremo cilíndrico del adaptador de alimentación a la entrada de CC (3) del conmutador.

# • Enchufe el conector plano de CA en una toma de pared de CA. (11)

• Conecte todos los dispositivos (6 por matriz).<br>• Seleccione la entrada que desea conectar a cada salida HDMI™.<br>• Los indicadores de 8 dígitos (9) muestran la entrada conectada a cada salida HDMI™.<br>• Para ello, puede usa

**Seguridad**

# • Uso exclusivo en interiores • Utilice sólo el adaptador CA/CC suministrado. • No use el dispositivo en entornos húmedos

**Limpieza y mantenimiento**

# **EXPLORED TO A DELECTRE SHOCK**

# • No utilice disolventes de limpieza ni productos abrasivos.

Io limpie el interior del dispositiv No intente reparar el dispositivo. Si el dispositivo no funciona MODO 7 0 1 1 0 1080p / 30 Hz 1080i / 60 Hz 720p / 60 Hz 24 bit 2 D 2.1 canais MODO 8 <sup>0</sup> <sup>1</sup> <sup>1</sup> <sup>1</sup> Para copiar a saída existente para os EDID, mantenha premido o botão de seleção (3) durante mais de 3 segundos.

**Installation**<br>
• Sukalie enheder (6, til matrix)<br>
• Sukalie enheder (6, til matrix)<br>
• Tilslut op Mill HDMI<sup>m-</sup>-ikideenheden til HDMI<sup>m-</sup>indgangen på matrix, mærket HDMI IN 1 ~ HDMI IN 2 (1).<br>
• Tilslut op Til 4 HDMI<sup>m--</sup>

ndstillingerne. Det betyder, at splitterne kan justeres til en fast tilstand, som vi

vælgerknappen (3) i mere end 3 sekunde

Los divisores HDMI™ son compatibles con la configuración de administración de EDID. Los divisores se pueden configurar

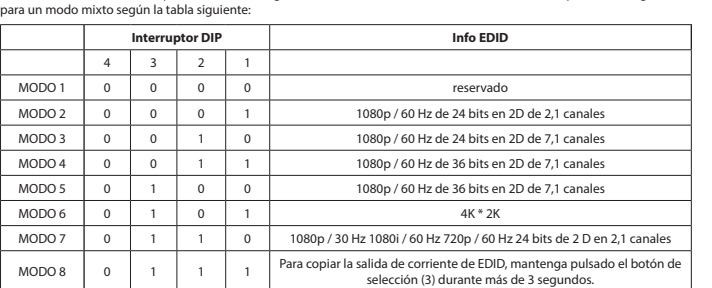

**Installation**<br> **Français**<br> **Exergent couse Separe Exergent Scheme Trançais**<br> **Exergent Constant Constant Constant Constant Constant Constant Constant Constant Constant Channel Bandle Bandle Bandle Bandle Bandle Bandle Ban** 

MODUS 7 0 1 1 0 1080p / 30 Hz 1080i / 60 Hz 720p / 60 Hz 24-bits 2 D 2.1 kanaler MODUS 8 <sup>0</sup> <sup>1</sup> <sup>1</sup> <sup>1</sup> For å kopiere den gjeldende utgangen for EDID trykker du på og holder nede velgerknappen (3) i mer enn tre sekunder.

MODUS 2 | 0 | 0 | 0 | 1 | 1080p / 60 Hz 24-bits 2D 2,1 kanaler MODUS 3 0 0 0 1 0 0 1 0 1 0 1080p / 60 Hz 24-bits 2D 7,1 kanaler MODUS 4 0 0 1 1 1 1080p / 60 Hz 36-bits 2D 7,1 kanaler MODUS 5 0 1 0 0 1080p/60 Hz 36-bits 2D 7,1 kanaler MODUS 6 0 1 0 1 4K \* 2K

**Sécurité**

**Nettoyage et entretien**

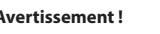

# **Avertissement !**<br> **A EXPLEMEDIATOR**

• N'utilisez pas de solvants ni de produits abrasifs.

### • Ne nettoyez pas l'intérieur de l'appareil. • N'essayez pas de réparer l'appareil. Si l'appareil ne fonctionne pas correctement, remplacez-le par un nouveau modèle. • Nettoyez l'extérieur de l'appareil à l'aide d'un chiffon doux humidifié. **Commutateur de gestion EDID (5)**

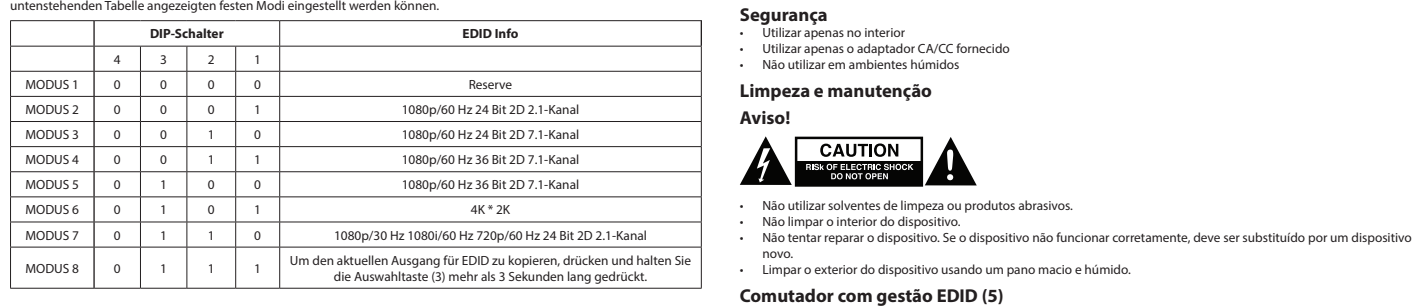

HDMI™-splittrar har stöd tabellen nedan:

 $L \ddot{A}$ GE 1 0  $LÄGE 2 \quad 0$  $LÄGE 3$ 

 $LÄGE 6$  0

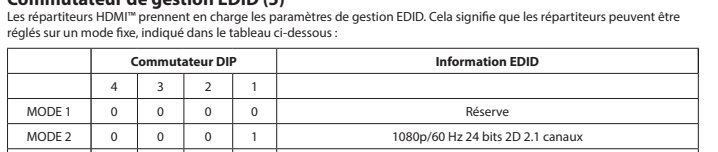

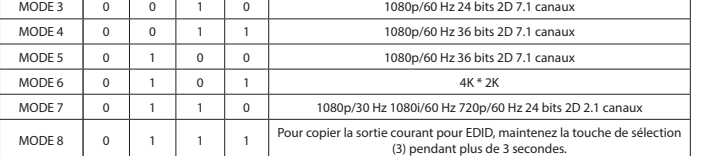

# **Installazione Italiano**

- Spegnere tutti i dispositivi (6 per matrix) • Collegare il dispositivo fonte HDMI™ all'ingresso HDMI™ del matrix, denominato HDMI IN 1 ~ HDMI IN 2 (1).
- Collegare fino a 4 schermi HDMI™ allo splitter, denominato HDMI OUT 1 ~ HDMI OUT 4 (2). • Collegare la spina dell'alimentatore all'ingresso DC (3) dello switch.
- Collegare l'estremità a lama AC alla presa corrispondente. (11) • Accendere tutti i dispositivi (6 per matrix).
- Selezionare l'ingresso che si desidera collegare all'uscita HDMI™. • L'indicatore a 8 cifre (9) mostra l'ingresso collegato all'uscita HDMI™.
- È possibile utilizzare gli switch di selezione (10) sulla parte anteriore o sul telecomando (12) per effettuare queste selezioni.

TILA 7 0 1 1 1 0 1080p / 30 Hz 1080i / 60 Hz 720p / 60 Hz, 24 bittinen, 2 D, 2.1-k TILA 8 <sup>0</sup> <sup>1</sup> <sup>1</sup> <sup>1</sup> Voit kopioida nykyisen EDID-lähdön pitämällä valintapainiketta (3) painettuna yli 3 sekunnin ajan.

# **Sicurezza**

• Solo per uso interno • Utilizzare solo l'alimentatore AC/DC fornito in dotazione • Non utilizzare in ambienti umidi

# **Pulizia e manutenzione**

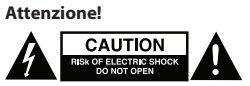

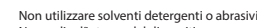

• Non pulire l'interno del dispositivo. • Non cercare di riparare il dispositivo. Se il dispositivo non funziona correttamente, sostituirlo con uno nuovo. • Pulire la parte esterna del dispositivo con un panno morbido e umido.

# **Switch di gestione EDID (5)**

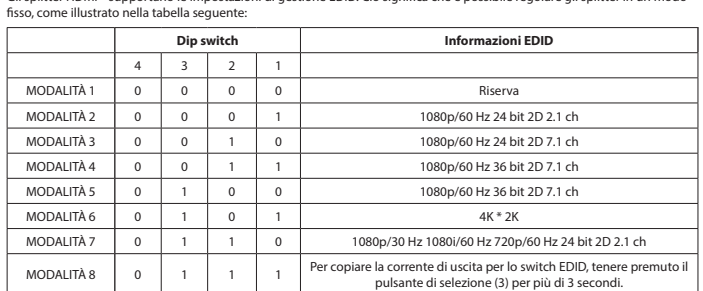

i di gestione EDID. Ciò significa che è possibile regolare gli splitter in un modo.

## **Instalação Português**

• Desligue todos os dispositivos (6, para a matriz) • Ligue o dispositivo de fonte HDMI™ à entrada HDMI™ da matriz com a indicação HDMI IN 1 ~ HDMI IN 2 (1).

• Ligue até 4 ecrãs HDMI™ ao repartidor, com a indicação HDMI OUT 1 ~ HDMI OUT 4 (2). • Ligue a extremidade cilíndrica do transformador à entrada DC (3) do comutador. • Ligue a extremidade dos pinos a uma tomada de parede de CA. (11)

• Ligue todos os dispositivos (6, para a matriz).

• Selecione que entrada pretende ligar a que saída HDMI™. • A indicação de 8 dígitos (9) mostra que entrada está ligada a que saída HDMI™.

• Pode utilizar os comutadores de seleção (10) na parte da frente ou no telecomando (12) para efetuar estas seleções.

• Não utilizar solventes de limpeza ou produtos abrasivos.

Os repartidores HDMI™ suportam as definições de gestão EDID. Isto significa que os repartidores podem ser ajustados para um modo fixo indicado na tabela abaixo: **Interruptor DIP Informações EDID**

4 3 2 1

MODO 1 0 0 0 0 0 Reserva MODO 2 0 0 0 1 1 1080p / 60 Hz 24 bits 2D 2.1 canai MODO 3 0 0 1 0 1 0 1080p / 60 Hz 24 bits 2D 7.1 canai MODO 4 0 0 1 1 1 1080p / 60 Hz 36 bits 2D 7.1 canais MODO 5 0 1 0 0 0 1080p / 60 Hz 36 bits 2D 7.1 canais MODO 6 0 1 0 1 0 1 4K \* 2K

• Brug ikke opløsningsmidler eller slibende rengøringsmidler.<br>• Rengør ikke enheden indvendigt.<br>• Forsøg ikke at reparere enheden. Hvis enheden ikke fungerer korrekt, skal du udskifte den.<br>• Rengør enheden udvendigt med en

TILSTAND 1 0 0 0 0 0 0 Reserve TILSTAND 2 0 0 0 1 1 1.080p / 60 Hz 24 bit 2D 2.1-kana TILSTAND 3 0 0 1 0 1 0 1.080p / 60 Hz 24 bit 2D 7.1-kanals TILSTAND 4 0 0 1 1 1 1.080p / 60 Hz 36 bit 2D 7.1-kanals TILSTAND 5 0 1 0 0 0 1.080p / 60 Hz 36 bit 2D 7.1-kanals TILSTAND 6 0 1 0 1 0 1 4K \* 2K

**Sikkerhed** • Kun til indendørs brug • Brug kun den medfølgende AC/DC-adapter Brug den ikke i fugtige miljøe **Rengøring og vedligeholdelse**

Advarsel!<br>**AND CAUTION** 

**EDID-styreswitch (5)**

ellen nedenfor

**Vippekontakt EDID-info**

TILSTAND 7 0 1 1 0 1.080p / 30 Hz 1.080i / 60 Hz 720p / 60 Hz 24 bit 2 D 2.1-kanals TILSTAND 8  $\begin{vmatrix} 0 & 1 & 1 \end{vmatrix}$  1 For at kopiere den aktuelle udgang for EDID, tryk og hold

**Installasjon**<br>
• Slå av alle enheter (seks, for matrise).<br>
• Koble HDMI<sup>m</sup>-kilden til HDMI<sup>m-</sup>inngangen på matrisen, som er merket HDMI IN ~HDMI IN 2 (1).<br>
• Koble optill fire HDMI<sup>m-</sup>sigermer, som er merket HDMI IN T ~HD

• Ikke rengjør innsiden av enheten.<br>• Ikke prøv å reparere enheten. Hvis enheten ikke fungerer riktig, må du bytte den ut med en ny enhet.<br>• Rengjør enhetens utside med en myk, fuktig klut.

4 3 2 1

- Подключите цилиндрический штекер адаптера питания ко входному разъему постоянного тока (3) коммутатора.<br>• Включите штекер в розетку переменного тока. (11)<br>• Включите все устройства (6 при матричной коммутации).<br>• Вънбе
- 
- 
- **Меры предосторожности**

• Не очищайте внутренние компоненты устройства. Не пытайтесь починить устройство. Если устройство не ра Очищайте корпус устройства мягкой влажной тканью

**Sikkerhet**

• Skal kun brukes innendørs. • Bruk bare den fastmonterte AC/DC-adapteren. • Skal ikke brukes i fuktige omgivelser. **Rengjøring og vedlikehold**

**Advarsel!**

• Ikke bruk rensemidler eller skuremidler.

**CAUTION** 

4 3 2 1  $MODUS 1$  0 0 0 0 0

**EDID-styringsbryter (5)**

HDMI™-splitterne støtter EDID-styringsinnstillingene. Dette betyr at splitterne kan justeres til en fast modus vist i tabellen

nedenfor:

**Dimmebryter EDID-info**

**Säkerhet**

• Använd endast inomhus

• Använd bara den medföljande AC-/DC-adaptern

• Använd inte i en fuktig miljö **Rengöring och underhåll**

**CAUTION** 

**Varning!**

## **EDID-hanteringsbrytare (5)**

• Använd inga rengöringsmedel eller slipmedel.<br>• Rengör inte insidan av enheten.<br>• Försök inte reparera enheten. Om enheten inte fungerar korrekt, byt ut den mot en ny enhet.<br>• Rengör enhetens utsida med en mjuk och fuktig

### **Asennus Suomi**

• Sammuta kaikki laitteet (6, matriisikytkin) • Liitä HDMI™-lähdelaite matriisikytkimen HDMI™-tuloon, joka on varustettu merkinnällä HDMI IN 1 ~ HDMI IN 2 (1). • Liitä jopa 4 HDMI™-näyttöä jakajan liitäntään, joka on varustettu merkinnällä HDMI OUT 1 ~ HDMI OUT 4 (2). • Liitä virtasovittimen pyöreä liitin kytkimen DC-tuloliitäntään (3). • Liitä pistokepää vaihtovirtapistorasiaan. (11) • Käynnistä kaikki laitteet (6, matriisikytkin).

• Valitse, minkä tulon haluat liittää mihinkin HDMI™-lähtöön.

• 8-numeroinen merkintä (9) osoittaa, mikä tulo on liitetty mihinkin HDMI™-lähtöön. • Voit tehdä valinnan käyttämällä edessä olevaa valintakytkintä (10) tai kauko-ohjainta (12).

**Turvallisuus**

• Käytä vain sisätiloissa • Käytä vain mukana toimitettavaa AC/DC-sovitinta • Älä käytä kosteissa tiloissa

**Puhdistus ja huolto**

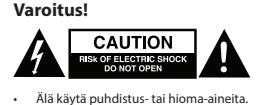

• Älä puhdista laitteen sisäpuolta. • Älä yritä korjata laitetta. Jos laite ei toimi oikein, vaihda se uuteen. • Puhdista laitteen ulkopuoli pehmeällä kostealla liinalla.

TILA 6 0 1 0 1  $\vert$  0 1  $\vert$  4K \* 2K

### **EDID-hallintakytkin (5)**

HDMI™-jakajat tukevat EDID-hallinta-asetuksia. Näin ollen jakajat voidaan säätää alla olevan taulukon mukaiseen kiinteään

• Ne tisztítsa a készülék belsejét.<br>• Ne próbálja megjavítani a készüléket. Ha a készülék működése nem megfelelő, cserélje új készülékre.<br>• A készülék külsejét tisztítsa puha, nedves ruhával. **EDID-vezérlő kapcsoló (5.)** kat. Ez azt ielenti, hogy az elosztók az alábbi táblázat alapján beállíthatók eg

**CAUTION** 

tilaan:

**Vaihtokytkin EDID-tiedot** 4 3 2 TILA 1 0 0 0 0 0 0 Varaus  $TILA 2 0 0 0 1 1 1080p / 60 Hz, 24-bitinen, 2D, 2.1-kanavai$ TILA 3 0 0 1 0 1 0 1080p / 60 Hz, 24-bittinen, 2D, 7.1-kanavaine TILA 4 0 0 1 1 1 1080p / 60 Hz, 36-bittinen, 2D, 7.1-kan TILA 5 0 1 0 0 1080p / 60 Hz, 36-bittinen, 2D, 7.1-kanavainen

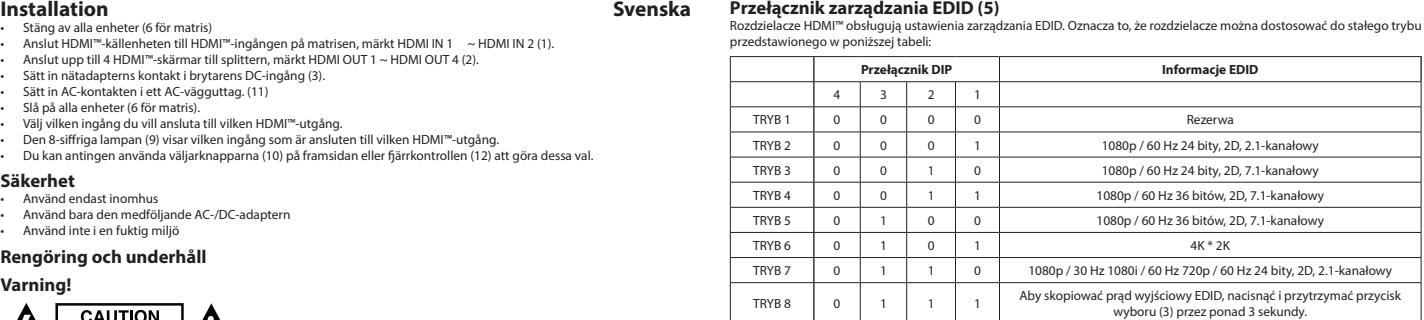

**Ασφάλεια**

• Πρέπει να χρησιμοποιείται μόνο σε εσωτερικούς χώρους • Πρέπει να χρησιμοποιείτε μόνο το παρεχόμενο τροφοδοτικό AC/DC • Μην χρησιμοποιείτε σε υγρό περιβάλλον

**Καθαρισμός και συντήρηση**

# **Προειδοποίηση!**

 $\overline{4}$  $MODE 1 0$  $MODE 2 0$  $MODE 3 0$ 

 $MODE 6$  $MODE 7 0 1$  $MODE 8$ 

καινούργια. • Καθαρίστε τα εξωτερικά μέρη της συσκευής με ένα μαλακό, νωπό πανί.

### **Μεταγωγέας διαχείρισης EDID (5)**

Οι διαχωριστές HDMI™ υποστηρίζουν τις ρυθμίσεις διαχείρισης EDID. Αυτό σημαίνει ότι οι διαχωριστές μπορούν να<br>ρυθμιστούν σε μια σταθερή κατάσταση που παρουσιάζεται στον παρακάτω πίνακα:

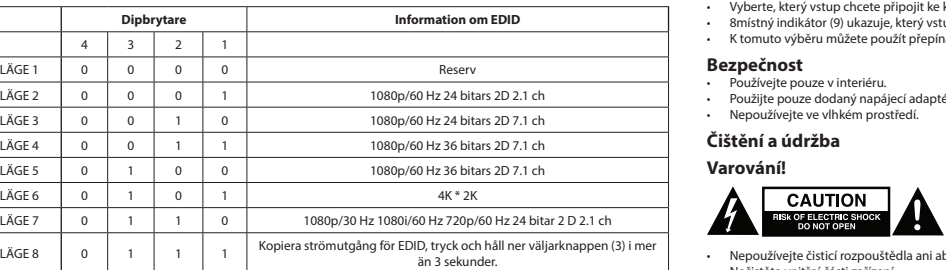

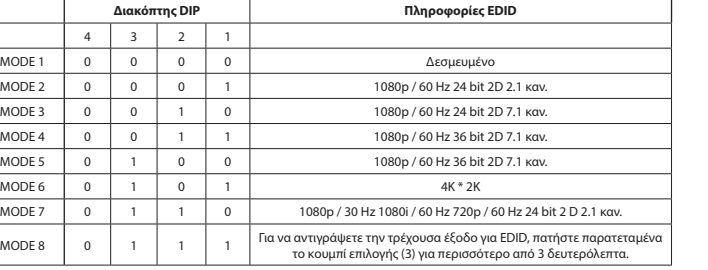

**Instalacja Polski** • Wyłącz wszystkie urządzenia (6, dla przełącznika matrycowego) • Podłącz urządzenie będące źródłem sygnału HDMI™ do portu wejściowego HDMI™ przełącznika matrycowego, oznaczenie HDMI IN  $1 - \sim$  HDMI IN 2 (1). • Podłącz maks. 4 ekrany HDMI™ do złączy rozdzielacza oznaczonych symbolem HDMI OUT 1 ~ HDMI OUT 4 (2).

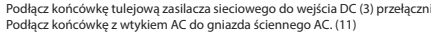

• Włącz wszystkie urządzenia (6, dla przełącznika matrycowego).

• Wybierz, które wejście ma zostać podłączone do danego wyjścia HDMI™. • 8-cyfrowy wskaźnik (9) informuje o tym, jakie wejścia są podłączone do jakich wyjść HDMI™. • Do wprowadzenia tych ustawień można użyć przełączników wyboru (10) z przodu urządzenia lub pilota (12).

**Bezpieczeństwo**

• Μην χρησιμοποιείτε διαλύτες και λειαντικά.<br>• Μην καθαρίζετε το εσωτερικό μέρος της συσκευής.<br>• Μην επιχειρήσετε να επισκευάσετε τη συσκευή. Εάν η συσκευή δεν λειτουργεί σωστά, αντικαταστήστε την με μια

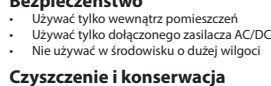

Ostrzeżenie!<br>**A EAUTION ELECTRIC SHOCK**<br>**A ELECTRIC SHOCK** 

• Nie używać rozpuszczalnikowych ani żrących środków czyszczących.

• Nie czyścić wnętrza urządzenia. • Nie próbować naprawiać urządzenia. Jeżeli urządzenie nie działa prawidłowo, należy wymienić je na nowe. • Urządzenie należy czyścić z zewnątrz przy użyciu miękkiej, wilgotnej ściereczki.

## **Przełącznik zarządzania EDID (5)**

# **instalace Čeština**

• Vypněte všechna zařízení (6 pro maticový přepínač) • Připojte zařízení se zdrojem signálu HDMI™ k HDMI™ vstupu maticového přepínače označenému HDMI IN 1 až HDMI IN 2(1). • Připojte až 4 obrazovky s HDMI™ k rozbočovači označenému HDMI OUT 1 až HDMI OUT 4 (2).

• Připojte kulatý konec napájecího adaptéru do zdířky přepínače DC input (3).

• Připojte elektrickou zástrčku do zásuvky. (11) • Vypněte všechna zařízení (6 pro maticový přepínač). • Vyberte, který vstup chcete připojit ke kterému HDMI™ výstupu. • 8místný indikátor (9) ukazuje, který vstup je připojen ke kterému HDMI™ výstupu. • K tomuto výběru můžete použít přepínače výběru (10) na přední straně nebo dálkový ovladač (12).

• Používejte pouze v interiéru. • Použijte pouze dodaný napájecí adaptér. • Nepoužívejte ve vlhkém prostředí.

• Nepoužívejte čisticí rozpouštědla ani abrazivní čisticí prostředky.

• Nečistěte vnitřní části zařízení.

• Nepokoušejte se zařízení opravit. Pokud zařízení nefunguje správně, vyměňte ho za nové. • K čištění vnější části zařízení použijte měkký navlhčený hadřík.

REŽIM 1 | 0 | 0 | 0 | 0 | 0 | 0 | Rezerva

 $REŽIM 6$  0 1 0 1  $\overline{)$  1 4K \* 2K

**Přepínač řízení EDID (5)**

HDMI™ rozbočovače podporují nastavení řízení EDID. To znamená, že lze rozbočovače nastavit na pevný režim uvedený v

REŽIM 2 0 0 0 1 1080p / 60 Hz, 24bitové 2D video, 2.1 kanálový zvuk REŽIM 3 0 0 1 0 1 0 1080p / 60 Hz, 24bitové 2D video, 7.1kanálový zvuk REŽIM 4 0 0 1 1 1 1 1080p / 60 Hz, 36bitové 2D video, 7.1kanálový zvuk REŽIM 5 0 1 0 0 0 1080p / 60 Hz, 36bitové 2D video, 7.1kanálový zvuk

REŽIM 7 0 1 1 0 1 0 1080p / 30 Hz, 1080i / 60 Hz, 720p / 60 Hz, 24bitové 2D video,<br>2.1kanálový zvuk REŽIM 8 0 1 1 1 Chcete-li zkopírovat aktuální výstup pro EDID, stiskněte a přidržte tlačítko<br>výběru (3) po dobu alespoň 3 sekund.

**Üzembe helyezés (Algentify)**<br>
• Kapcsolja ki az ősszes eszközt (a mátrix esetén 6).<br>
• Kapcsolja ki az őszes eszközt a mátrix HDMI BE 1 – HDMI BE 2 (1.) címkével ellátott bemenetéhez.<br>
• Csatlakoztassa a HDMI<sup>III</sup>-Kemi ki

tabulce níže:

**DIP přepínač Informace o přepínači EDID**

4 3 2 1

**Tisztítás és karbantartás**

**Figyelem!**

• Tisztító- és súrolószerek használatát mellőzze.

 $4 \mid 3 \mid 2 \mid$ 

**Εγκατάσταση Ελληνικά**<br>- Απενεργοποιήστε όλες τις συσκευές (6, για τη μήτρα)<br>- Συνδέστε έως 4 οθόνες HDMI<sup>nn</sup> στο διαχωριστή, με την ένδειξη HDMI OUT 1 ~ HDMI IN 1 ~ HDMI IN 2 (1).<br>- Συνδέστε έως 4 οθόνες HDMI<sup>nn</sup> στο δια

rögzített módba:

**Biztonság**<br>• Csak beltéri használatra<br>• Kizárólag csatlakoztatott AC/DC adaptert használjon<br>• Ne használja párás környezetben

**DIP-kapcsoló EDID infó**

1. MÓD 0 0 0 0 Penntartva 2. MÓD 0 0 1. 1080p/60 Hz, 24 bit, 2D, 2.1 csatorn<br>3. MÓD 0 1. 0 1080p/60 Hz, 24 bit, 2D, 7.1 csatorn 3. MÓD 0 0 1. 0 1080p/60 Hz, 24 bit, 2D, 7.1 csatorna 4. MÓD 0 0 1. 1. 1080p/60 Hz, 36 bit, 2D, 7.1 csatorna 5. MÓD 0 1. 0 0 1080p/60 Hz, 36 bit, 2D, 7.1 csatorna 6. MÓD 0 1. 0 1.

tartsa lenyomva a kiválasztógombot (3.).

7. MÓD 0 1. 1. 0 1080p/30 Hz, 1080i/60 Hz, 720p/60 Hz, 24 bit, 2D, 2.1 csatorn 8. MÓD  $\begin{vmatrix} 0 & 1 \end{vmatrix}$  1.  $\begin{vmatrix} 1 & 1 \end{vmatrix}$  Az EDID aktuális kimenetének másolásához több mint 3 másodpercig

• Conectaţi capătul rotund al adaptorului de alimentare la intrarea de c.c. (3) a comutatorului. • Conectaţi capătul lamelei CA la o priză de perete CA. (11)

Porniți toate dispozitivele (6, pentru matrice).

- Selectaţi intrarea pe care doriţi să o conectaţi la fiecare ieşire HDMI™. • Indicaţia cu 8 cifre (9) arată intrarea conectată la fiecare ieşire HDMI™.
- Puteţi utiliza fie comutatoarele de selecţie (10) din partea frontală, fie telecomanda (12) pentru a efectua aceste selecţii.

# **Siguranţă**

• A se utiliza numai la interior • Folosiţi doar adaptorul de alimentare furnizat • A nu se utiliza într-un mediu umed

**Curăţare şi întreţinere**

**Avertisment!**

# **A** CAUTION

• Nu folositi solvenți sau agenți de curătare abrazivi • Nu curățați interiorul dispozitivului.<br>• Nu încercați să efectuați reparații asupra dispozitivului. Dacă dispozitivul nu funcționează corespunzător, înlocuiți-l cu

unul nou. • Curăţaţi exteriorul dispozitivului cu o lavetă moale, umedă.

## **EDID-Management switch (5)**

Splitterele HDMI™ acceptă setările de management EDID. Aceasta înseamnă că splitterele pot fi reglate la un mod fix, prezentat în tabelul de mai jos:

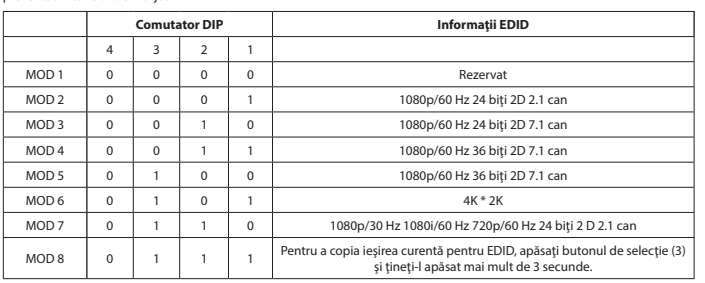

**Установка**<br>• Выключите все устройства (6 при матричной коммутации)<br>• Подключите устройство-источник сигнала HDMI''' к входному порту HDMI''' конвертера, с маркировкой HDMI IN<br>• Подключите до 4 экранов HDMI''' к сплиттеру

• Используйте только в помещении • Используйте только адаптер питания переменного/постоянного тока, который входит в комплект поставки.

• Не используйте в условиях высокой влажности

**Очистка и ремонт**

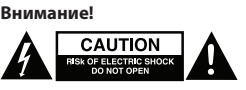

• Не производите очистку, используя растворители или абразивы.

### **Коммутатор с EDID-управлением (5)**

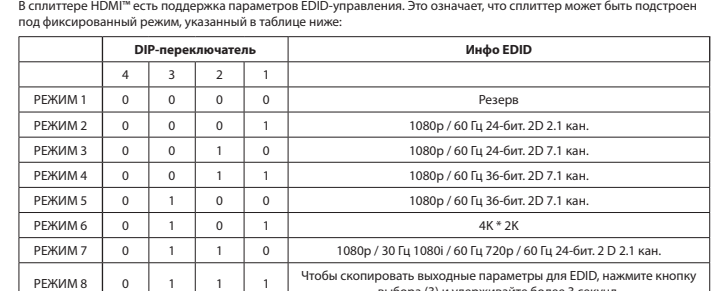

# 4 3 2 1

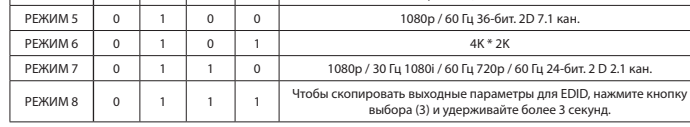

**Kurulum Türkçe** • Tüm cihazları kapatın (6, matris için)

• HDMI™ kaynak cihazını, matrisin HDMI GIRIŞI 1 ~ HDMI GIRIŞI 2 (1) şeklinde etiketlenmiş HDMI™ girişine bağlayın.<br>• 4 HDMI™ ekranını, HDMI ÇIKIŞI 1 ~ HDMI ÇIKIŞI 4 (2) şeklinde etiketlenmiş dağıtıcıya bağlayı

• Tüm cihazları açın (6, matris için).<br>• Hangi girişi hangi HDMI™ çıkışına bağlamak istediğinizi seçin.<br>• B haneli gösterge (9), hangi girişin hangi HDMI™ çıkışına bağlı olduğunu gösterir.<br>• Bu seçimleri ge

**Güvenlik**

• Yalnızca iç mekanda kullanın • Yalnızca birlikte verilen AC/DC adaptörü kullanın • Nemli ortamda kullanmayın

**Temizlik ve bakım**

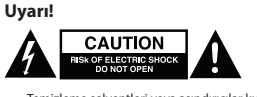

• Temizleme solventleri veya aşındırıcılar kullanmayın.<br>• Cihazın iç kısmını temizlemeyin.<br>• Cihazı onarmaya çalışmayın. Cihaz düzgün çalışmıyorsa yeni bir cihaz ile değiştirin.<br>• Yumuşak, nemli bir bezle c

**EDID Yönetim anahtarı (5)**

HDMI™ dağıtıcılar, EDID yönetimi ayarlarını destekler. Bu, dağıtıcıların aşağıdaki tabloda gösterilen bir sabit moda ayarlanabileceği anlamına gelir:

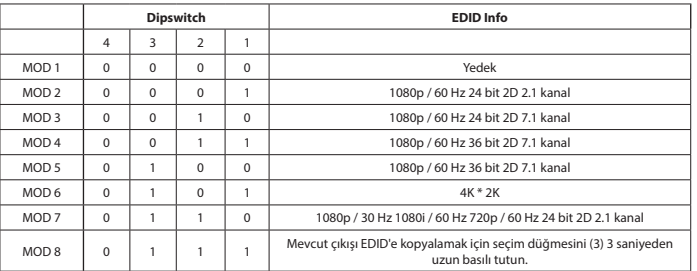

# **Instalare**<br>• Opriți toate dispozitivele (6, pentru matrice)<br>• Conectați dispozitivul sursă HDMI™ la intrarea HDMI™ a matricei, etichetată HDMI IN 1 ~ HDMI IN 2 (1).<br>• Conectați până la 4 ecrane HDMI™ la splitter, marcat

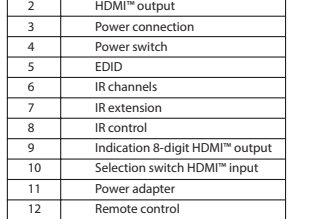

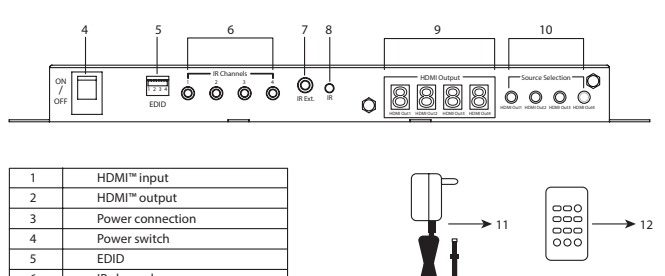

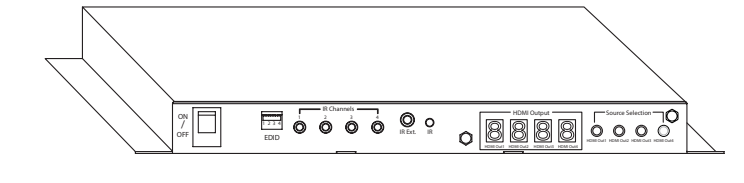

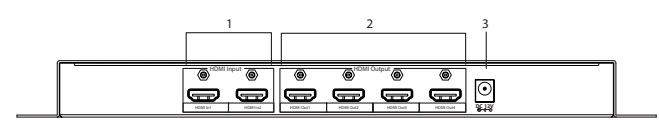

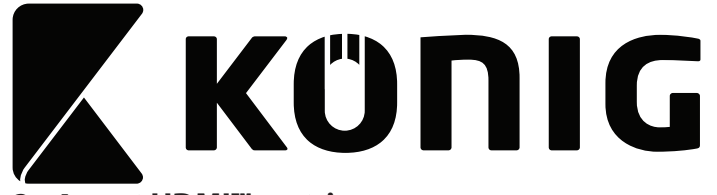

# **2 - 4-port HDMI™ matrix**

**2x HDMI™ input - 4x HDMI™ output KNVSP3424**